# BLIZZARD 1240T/1260 **Turbo Board Anwenderhandbuch**

#### **WICHTIGER HINWEIS zur 1240T-SERIE!**

Das im Lieferumfang enthaltene Handbuch "BLIZZARD 1260 Turbo Board" ist bis auf kleine Abweichungen auch für Ihr BLIZZARD 1240 T geeignet.

Diese sind:

Die im Handbuch beschriebene Softwareinstallation entfällt komplett. Aus diesem Grund ist keine Diskette im Lieferumfang enthalten.

Bei einem Upgrade Ihres 1240 T auf einen 68060 Prozessor, das wir gerne für Sie vornehmen, gehört zum Lieferumfang natürlich auch die dann benötigte zusätzliche Diskette.

Zum Betrieb muß eine "68040.library" im "libs:" Verzeichnis installiert sein. Diese gehört zum Lieferumfang des Betriebssystems und ist von uns nicht erhältlich. Die Verwendung der neuesten "Setpatch" Version vermindert in jedem Fall die Gefahr von Inkompatibilitäten.

#### **Vorwort**

Vielen Dank, daß Sie sich für unser Produkt entschieden haben. Mit der überwältigenden Leistung des schnellsten Prozessors aus der 68k-Familie, dem Motorola 68060, bringt das BLIZZARD 1260 Turbo Board ein Leistungsniveau zum AMIGA 1200, das zuvor in dieser Form und für diesen Preis nicht denkbar gewesen ist. Mit mehr als 80 MIPS Leistung und der hohen Performance des integrierten Fließkommaprozessors (FPU) wird der AMIGA 1200 zu einer leistungsfähigen Workstation, die für die anspruchsvollsten heutigen Anwendungen wie 3D-Berechnungen und Ray-Tracing, Bildverarbeitung, Animation oder Videobearbeitung mehr als gerüstet ist.

Einige der wichtigsten Eigenschaften des BLIZZARD 1260 Turbo Board:

- **High-End-Beschleunigerkarte für den AMIGA 1200 mit 50 MHz-68060-**
- **Prozessor mit FPU und MMU für höchste und maximale Performance**
- **72-poliger Standard-SIMM-Sockel zur Speicheraufrüstung bis zu 64 MByte Hauptspeicher (bis 192 MByte bei installiertem BLIZZARD SCSI-KIT IV)**
- **Automatisch selbsteinbindender (autoconfigurierender) Speicher mit optionaler Spiegelung des Betriebssystems (MAPROM-Funktion, abschaltbar) für zusätzliche Leistungssteigerung**
- **Ein extrem schnelles Speicherdesign gewährleistet höchsten Datendurchsatz in das FAST RAM**
- **Ein DMA-Erweiterungsbus ermöglicht die Aufrüstung der BLIZZARD 1260 mit**
- **Erweiterungsmodulen, wie z.B. dem BLIZZARD SCSI-KIT IV**
- **Asynchrones Design für volle Genlock-Kompatibilität**
- **Rückschaltbar auf 68020-Prozessor über die Tastatur für volle Kompatibilität**
- **mit aller Software**
- **Eine Batteriegepufferte Uhr ist serienmäßig integriert**
- **Lötfreier und einfacher Einbau in den Erweiterungsschacht auf der Unterseite des AMIGA 1200**
- **Hochwertige Verarbeitung in modernster SMD-Technik**
- **Gefertigt unter Lizenz von Phase5 durch DCE Computer Service GmbH**

### **Lieferumfang**

Bitte überprüfen Sie bei Erhalt Ihres BLIZZARD 1260 Turbo Board die Vollständigkeit des Lieferumfangs. Die Packung muß enthalten:

- **Eine Platine (das BLIZZARD 1260 Turbo Board)**
- **Eine Installationsdiskette (nur bei 1260 Version)**
- **Dieses Handbuch**

Sollte eines dieser Teile nicht enthalten sein, so wenden Sie sich bitte an unsere Service-Abteilung.

#### **Einbau des BLIZZARD 1260 Turbo Board**

Hinweis: Wenn Sie Ihr BLIZZARD 1260 Turbo Board mit einem Speichermodul (SIMM) aufrüsten wollen, lesen Sie bitte zuerst das entsprechende Kapitel, da der Einbau des SIMMs vor dem Einbau des BLIZZARD 1260 Turbo Board in den Rechner vorzunehmen ist. Entfernen Sie alle Kabel (Netzkabel, Maus, serielles und

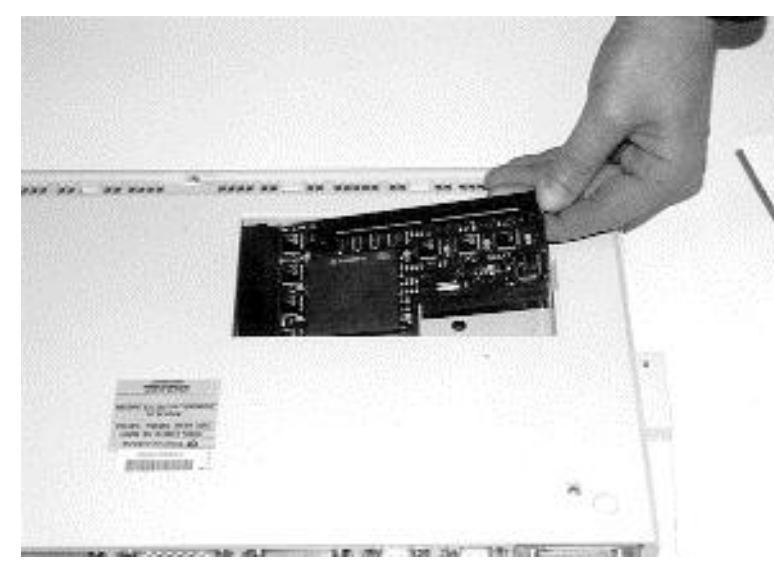

#### **Bild 2 – Einsetzen des BLIZZARD 1260** aufgesteckt werden. Hierzu müssen Sie

die Karte wie in Bild 2 gezeigt in die Einbauöffnung einsetzen. Vorsicht ist beim Einsetzen des Boards in die Führungsschienen geboten, da hierbei die Platine selbst leicht gekippt werden muß. Achten Sie beim Einbau darauf, daß die Karte mit ihrer Kante oberhalb der Führungsschiene bleibt. Nachdem Sie die Karte mit dem Stecker auf den Erweiterungsbus des Amiga 1200 so ausgerichtet haben, daß Sie es auf diesen aufschieben können, fixieren Sie die Platine durch Andrücken von der rechten Seite wie in Bild 3 dargestellt. Wenn die Karte

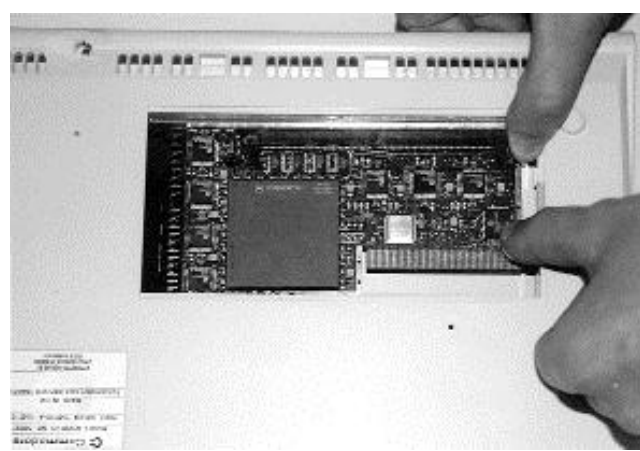

**Bild 3 – Fixieren des BLIZZARD 1260**

paralleles Kabel sowie zweite Floppy) von Ihrem Amiga 1200. Drehen Sie den Rechner nun um und legen Sie ihn vorsichtig auf die Tastatur, so daß das interne Floppylaufwerk nach rechts weist. Auf der Unterseite des Rechners können Sie nun die Klappe für den internen Erweiterungsplatz erkennen. Diese Klappe hat an der rechten Seite zum Floppylaufwerk hin einen Öffnungsschlitz. Sie können die Klappe unter Verwendung eines normalen Schlitzschraubendrehers öffnen. Nach Öffnen der Abdeckung erkennen Sie links in dem Montageschacht die Erweiterungssteckleiste des Amiga 1200. Auf diese Steckleiste muß der 150polige Anschlußstecker des BLIZZARD 1260 Turbo Board

korrekt eingebaut ist, können Sie den Deckel des Einbauschachts ohne größeren Kraftaufwand wieder schließen. Sollte die Platine nicht richtig auf dem Stecker sitzen, so verspüren Sie beim Schließen des Deckels einen Widerstand, da der Deckel eine Haltenase zur Fixierung einer eingebauten Erweiterung besitzt, der dann auf die Karte drückt. In diesem Falle öffnen Sie den Einbauschacht noch einmal und drücken Sie das Board fester auf den Stecker. Drehen Sie nun den Amiga wieder in die normale Lage und schließen Sie alle Kabel wieder an. Hiermit ist der Einbau Ihres BLIZZARD 1260 Turbo Board abgeschlossen.

### **Betrieb des BLIZZARD 1260 Turbo Board**

Nach dem Einbau ist das BLIZZARD 1260 Turbo Board sofort betriebsbereit und stellt seine Leistung direkt nach dem Einschalten zur Verfügung. Über einen Jumper bestimmen Sie, ob automatisch die MAPROM-Funktion, die das Betriebssystem ins schnellere Fast-RAM kopiert, aktiviert werden soll oder nicht. Die MAPROM-Funktion ist ab Werk automatisch aktiviert, da sie einen zusätzlichen Geschwindigkeitsvorteil bringt. Die BLIZZARD 1260 Turbo Board kann ohne Ausbau deaktiviert werden, wenn bei bestimmten Programmen Kompatibilitätsprobleme auftreten. Zur Deaktivierung halten Sie während dem Bootvorgang die Taste ..2" gedrückt. Benutzen Sie jedoch nicht die Taste "2" auf dem numerischen Ziffernblock. Das BLIZZARD 1260 Turbo Board deaktiviert sich dann vollständig, wodurch der Amiga 1200 wieder der Standardkonfiguration entspricht. Beachten Sie jedoch bitte, daß nicht nur der Prozessor der Karte deaktiviert wird, sondern auch alle Erweiterungen, die an der BLIZZARD 1260 betrieben werden. Somit ist nach der Deaktivierung weder der

Speicher noch eine eventuell angeschlossene Erweiterung, z.b. das SCSI-Kit, nutzbar. Die BLIZZARD 1260 kann wieder aktiviert werden, indem die zum Reset notwendige Tastenkombination (CTRL-AMIGA-AMIGA) für mehr als 10 Sekunden gedrückt gehalten wird.

#### **Jumper**

Auf dem BLIZZARD 1260 Turbo Board befindet sich ein Jumper für die MAPROM Funktion. Das Einstellen der RAM-Größe geschieht automatisch.

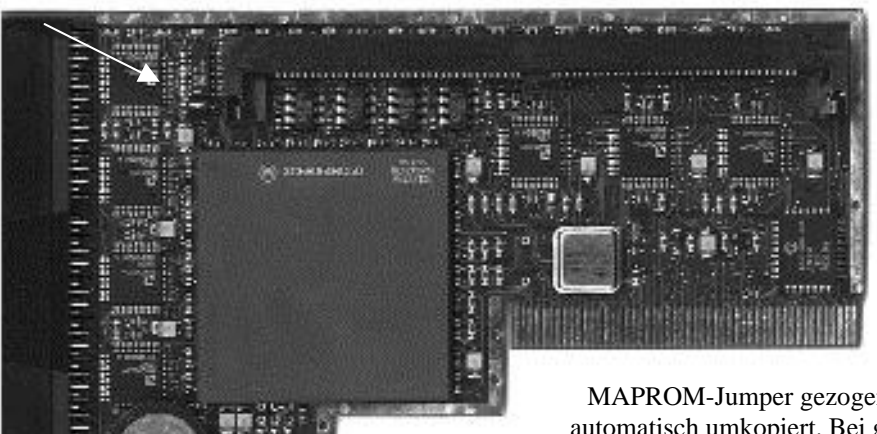

#### **MAPROM**

Wenn auf dem BLIZZARD 1260 Turbo Board Speicher installiert ist, können Sie das Kickstart in das schnellere RAM laden, um die Ausführung von Betriebssystemfunktionen zu beschleunigen. Wenn der

MAPROM-Jumper gezogen ist, wird das Kickstart automatisch umkopiert. Bei gestecktem Jumper wird das Kickstart aus dem ROM ausgeführt. Die (aktivierte) MAPROM-Funktion belegt 512 KByte des auf dem BLIZZARD 1260 installierten RAMs.

# **Speicheraufrüstung**

Für die Speicherbestückung benötigen Sie ein 32-Bit SIMM, allgemein unter der Bezeichnung PS2-Modul erhältlich. Aufgrund platztechnischer Gründe können Sie auf dem BLIZZARD 1260 nur physikalisch einseitig bestückte SIMM-Module verwenden. Das BLIZZARD 1260 akzeptiert SIMMs der Speichergröße 1MB, 2MB, 4MB, 8MB, 16MB, 32MB, 64MB und 128MB. Die Organisation der SIMMs darf sowohl 32 Bit als auch 36 Bit betragen. Die 36-Bit SIMMs werden in IBM-kompatiblen PCs verwendet, die die zusätzlichen 4 Bit als Paritätsbit verwenden. Beim BLIZZARD 1260 werden diese zusätzlichen Bits ignoriert. Für den Betrieb in einer BLIZZARD 1260 werden SIMMs mit 70ns Geschwindigkeit oder schneller benötigt. Bitte beachten Sie, das es SIMM-Module verschiedenster Hersteller gibt, die die aufgedruckte Geschwindigkeit nicht einhalten. Speziell SIMM-Module die z. B. den Aufdruck LaserPrinterMemory (oder ähnliche Fantasiebezeichnungen) tragen sind als Speicher für Computersysteme ungeeignet. DCE Computer rät von einer Verwendung solcher SIMM-Module prinzipiell ab.

### **Einsetzen von SIMM-Modulen**

**Bild 5 – Einsetzen eines SIMMS** Legen Sie das BLIZZARD 1260 auf eine ebene, feste Unterlage.

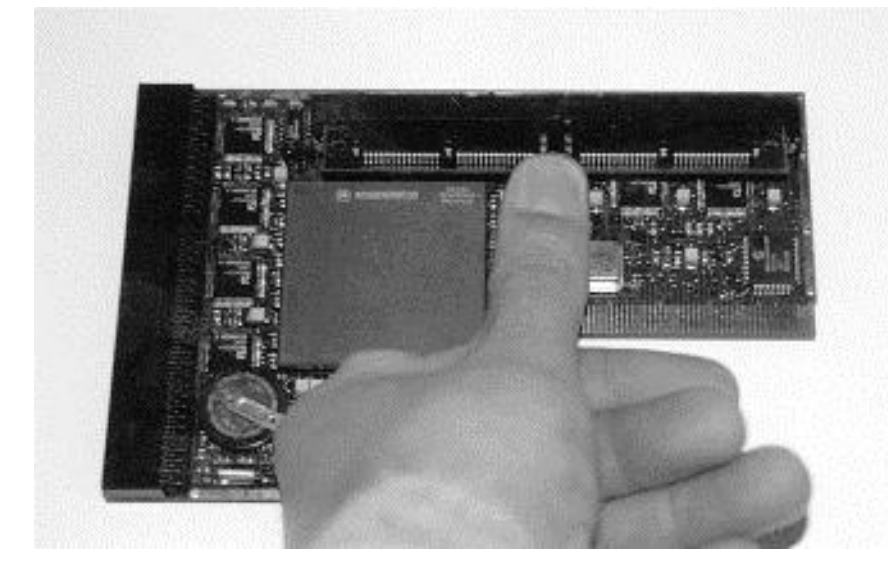

Beachten Sie, daß empfindliche Oberflächen durch die Pins auf der Unterseite beim Einsetzen des Speichermoduls zerkratzt werden könnten; wir empfehlen daher als Unterlage z.B. eine Zeitschrift. Die Speicher-SIMMs haben auf einer Seite der Steckkontaktleiste eine Aussparung, damit sie nicht

verkehrt eingesetzt werden können. Diese Aussparung muß sich beim Einsetzen auf der rechten Seite befinden, wie in Abbildung 5 ersichtlich. Setzen Sie das SIMM in einem Winkel von etwa 40° bündig in den Sockel ein; das Modul läßt sich so problemlos einsetzen. Dann drücken Sie mit den Daumen auf beiden oberen Ecken das SIMM sanft nach unten, bis es hörbar einrastet. Achten Sie darauf, daß die Metallhaken links und rechts bei den Fixierlöchern beide über die Platine des SIMMs einrasten. Beachten Sie bei allen Arbeitsschritten, daß das SIMM keiner starken mechanischen Belastung ausgesetzt werden darf.

#### **Softwareinstallation**

Die mitgelieferte Software umfaßt die notwendigen Libraries zum Betrieb der 68060 CPU, den Befehl CPU060, ein Äquivalent zum CPU Befehl des Betriebssystems sowie einige Tools für den Betrieb der 68060 CPU. Durch die Installation wird die 68040.library, falls vorhanden, umbenannt und die Libraries 68040.library und 68060.library in das LIBS: Verzeichnis kopiert. Desweiteren wird der CPU060 Befehl nach C: kopiert und eine Schublade mit der Bezeichnung SOFT060, die die Tools für den Betrieb der 68060 CPU enthält, in der Systempartition erzeugt.

# **ACHTUNG!**

Die Installation sollte entweder ohne den Einsatz des BLIZZARD 1260 Turbo Boards erfolgen, oder falls dies nicht möglich ist, unter Verwendung der Option "Booten ohne Startup-Sequence" aus dem Bootmenu. Bei Verwendung dieser Option geben Sie nach dem Systemstart in dem CLI Fenster den Befehl "loadwb" ein. Sollte der Betrieb einer 68020, 68030 oder 68040 CPU nötig sein, brauchen Sie keine Veränderung der installierten Software vorzunehmen. Die aktuelle Version der bei der BLIZZARD 1260 mitgelieferten 68040.library erkennt automatisch den eingesetzten Prozessor und lädt die benötigte Library nach. Die Installation der Software wird durch ein Installationsskript vorgenommen. Legen Sie die mitgelieferte Diskette ein und öffnen Sie durch Doppelklicken mit der Maus die Diskette. Sie sollten vor der endgültigen Installation die auf der Diskette vorhandene "LiesMich"-Datei durch Doppelklicken aufrufen. In diesem Text sind die aktuellen Informationen zur Software enthalten. Die Software wird dann durch Doppelklicken auf das INSTALL Icon installiert. Die Programme im SOFT060 Verzeichnis haben eine eigene Dokumentation auf der Diskette, der Befehl CPU060 hat zusätzlich zu den Argumenten des CPU Befehls folgende Argumente: (NO)SUPERSCALAR (de)aktiviert den Superscalar Modus des Prozessors (NO)BRANCHCACHE (de)aktiviert den Branchcache

# **Garantiebestimmungen**

Auf dieses BLIZZARD 1260 Turbo Board gewährt die DCE Computer Service GmbH eine Garantie von 6 Monaten auf Bauteile und Verarbeitung, beginnend mit dem Erstverkaufsdatum (Datum der Fachhandelsrechnung an den registrierten Endkunden). Innerhalb dieser Gewährleistungsfrist beseitigen wir nach unserer Wahl durch Umtausch oder Reparatur alle Mängel, die auf Material- oder Herstellungsfehlern beruhen. Durch die Ausführung von Garantieleistungen wird die Garantiefrist in keiner Weise berührt. Ausgeschlossen werden Garantieleistungen für Beschädigungen oder Funktionsstörungen, die aufgrund äußerer Einwirkungen oder unsachgemäßer Benutzung, speziell auch unautorisierter Reparatur, verursacht wurden. Veränderungen an der Hardware, gleich welcher Art, führen automatisch zum Erlöschen des Garantieanspruchs. Ausgeschlossen werden ebenso Garantieleistungen für Fehlfunktionen oder Funktionsstörungen am BLIZZARD 1260 Turbo Board, an anderen im/am AMIGA angeschlossenen Geräten oder am AMIGA selbst, die nach dem Einbau des BLIZZARD 1260 Turbo Board oder späterer Veränderungen des Systems (wie z.B. Einbau neuer Erweiterungen) auftreten, sofern nicht zweifelsfrei nachgewiesen werden kann, daß ein technischer Defekt des BLIZZARD 1260 Turbo Board Ursache der Fehlfunktion oder Funktionsstörung ist. Ausdrücklich werden hierbei auch Veränderungen an der Hardware und/oder Software des AMIGA eingeschlossen, die durch die Firma Amiga Technologies in Form von Reparaturen, Nachbesserungen oder System-Updates vorgenommen werden. DCE Computer übernimmt keinerlei Gewährleistung dafür, daß dieses Produkt für eine bestimmte Anwendung geeignet ist. Weiterhin übernehmen wir keinerlei Haftung für Defekte oder Schäden an anderen Geräten als dem BLIZZARD 1260 Turbo Board, sowie ausdrücklich auch Verluste von Daten, die in mittelbaren oder unmittelbaren Zusammenhang mit dem Einsatz des BLIZZARD 1260 Turbo Board stehen oder zu stehen scheinen, selbst wenn wir vorher auf die Möglichkeit eines solchen Zusammenhangs hingewiesen worden sind. Für mitgelieferte Speichermodule und Coprozessoren gelten ausschließlich die Garantiebestimmungen des jeweiligen Herstellers.

# **Technische Beratung und Service**

Sollten Sie technische Informationen z.B. zum Einbau, zur Erweiterung oder zur Kompatibilität Ihrer Systemkonfiguration haben, so wenden Sie sich bitte an Ihren Fachhändler, der Sie mit der entsprechenden Kompetenz beraten und Ihnen die passenden Erweiterungsprodukte anbieten kann. Die DCE Computer Fachhändler verfügen über das Wissen und die zusätzlichen Serviceinformationen, die im Falle von einfachen technischen Problemen oder Kompatibilitätsfragen schnell zur Lösung des Problems beitragen.